# Dotarsi di un'identità digitale

Per l'accesso al servizio on-line per la compilazione della modulistica è necessario dotarsi di un'identità digitale personale SPID oppure utilizzare la CIE (Carta identità elettronica) o una CNS (Carta Nazionale dei Servizi).

Fino al 30/09/2021 è possibili utilizzare anche un'**identità Federa** di cui si è già in possesso e le cui credenziali devono avere le seguenti caratteristiche:

- livello di affidabilità ALTO
- password policy DATI PERSONALI

### **Cos'è SPID?**

SPID è il Sistema Pubblico di Identità Digitale, soluzione che permette di accedere a tutti i servizi online della Pubblica Amministrazione con un'unica Identità Digitale (username, password e OTP) utilizzabile da computer, tablet e smartphone.

Se non si possiede già un'identità digitale, tutte le indicazioni su come fare si possono reperire al seguente indirizzo:

• SPID[: https://www.spid.gov.it/richiedi-spid](https://www.spid.gov.it/richiedi-spid)

Dopo una prima fase di registrazione on-line, se non si possiede una CNS/CIE (Carta Nazionale dei Servizi / Carta d'Identità Elettronica) o firma digitale, ci si dovrà recare ad uno sportello per il riconoscimento.

#### **Cos'è FedERa?**

Federa è il sistema per la gestione delle identità digitali in Emilia-Romagna, che permette a cittadini, operatori della Pubblica Amministrazione, imprese e professionisti di accedere con un'unica username e password ai servizi on-line degli Enti della Regione Emilia-Romagna o di altri soggetti "federati", fornita da uno qualsiasi degli enti federati (l'elenco degli enti attualmente federati è disponibile all'indirizzo http://federazione.lepida.it/partecipanti/gestori-delle-identita).

#### **Cos'è CIE?**

La CIE è la Carta di Identità Elettronica ovvero il documento di identificazione evoluzione della carta di identità in formato cartaceo. Permette al cittadino l'autenticazione con i massimi livelli di sicurezza nei servizi online degli enti che ne consentono l'utilizzo, Pubbliche Amministrazioni e soggetti privati. Si può richiedere alla scadenza della propria carta d'identità o in seguito a smarrimento, furto o deterioramento presso il Comune di residenza o di dimora presso il comune di residenza o dimora ed emesso dal Ministero dell'Interno.

Occorre possedere il PIN e il PUK completo: la prima parte sono consegnati dal Comune in occasione del rilascio della carta di identità, la seconda parte viene recapitata insieme alla carta.

Per autenticarsi con CIE ci sono due modalità:

• con smartphone dotato di interfaccia NFC: per abilitare il funzionamento della CIE sul proprio smartphone è necessario installare l'app ["Cie ID".](https://www.cartaidentita.interno.gov.it/cie-id/) Le indicazioni su come fare si possono reperire al seguente indirizzo: [https://www.cartaidentita.interno.gov.it/identificazione-digitale/cie](https://www.cartaidentita.interno.gov.it/identificazione-digitale/cie-id/)[id/](https://www.cartaidentita.interno.gov.it/identificazione-digitale/cie-id/)

• con lettore di smart card contactless per la lettura della CIE: per abilitare il funzionamento della CIE sul proprio computer è necessario installare prima il ["Software CIE"](https://www.cartaidentita.interno.gov.it/software-cie/). Le indicazioni su come fare si possono reperire al seguente indirizzo: <https://www.cartaidentita.interno.gov.it/identificazione-digitale/software-cie/>

#### **Cos'è una CNS?**

La CNS è la Carta Nazionale dei Servizi ovvero una Smart Card (oppure una chiavetta USB) che contiene un "certificato digitale" di autenticazione personale. Il certificato digitale, contenuto all'interno della CNS, è l'equivalente elettronico di un documento d'identità (come il passaporto o la carta d'identità) e identifica in maniera digitale una persona fisica o un'entità. Permette l'autenticazione con i massimi livelli di sicurezza nei servizi online degli enti che ne consentono l'utilizzo, Pubbliche Amministrazioni e soggetti privati. Consente anche di firmare digitalmente i documenti informatici. Viene emesso da un'apposita Autorità di certificazione (Certification Authority - CA) riconosciuta secondo standard internazionali, la quale garantisce la validità delle informazioni riportate nel certificato. Come i documenti cartacei, anche il certificato digitale ha una validità temporale al di fuori della quale risulterà scaduto.

## Accesso e login

L'accesso dovrà avvenire con le modalità messe a disposizione dal sistema di autenticazione federato:

- credenziali Federa
- credenziali SPID
- CIE (carta d'identità elettronica)
- CNS (carta nazionale dei servizi)

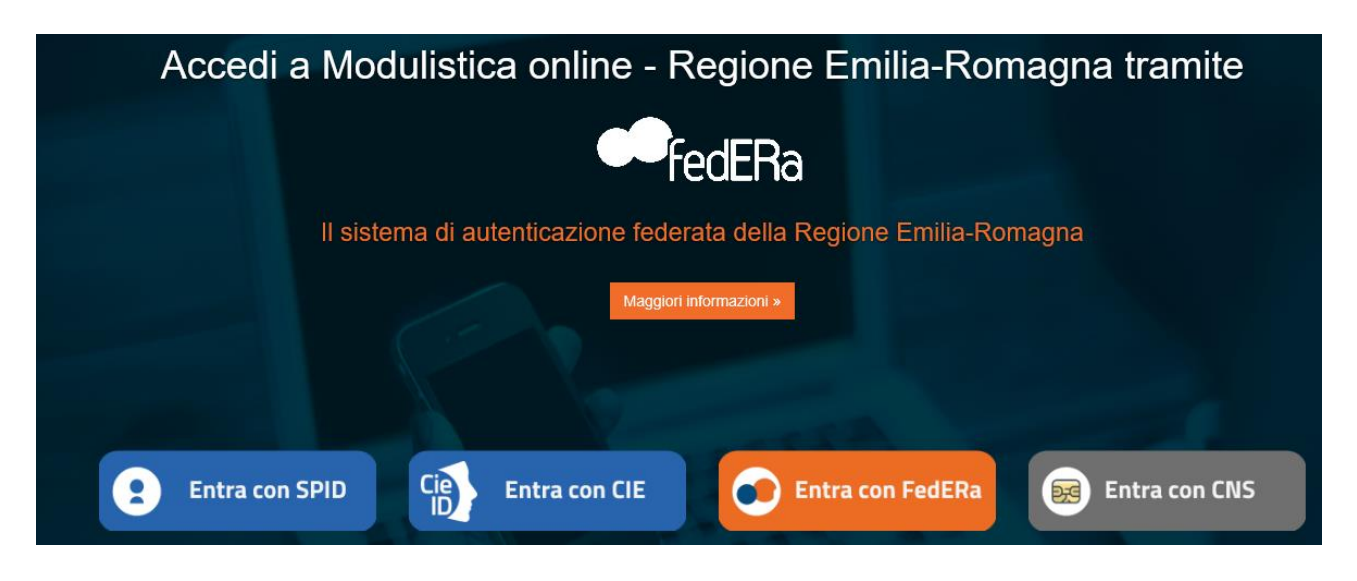

Scegliere la modalità di autenticazione (SPID, Federa, CIE o CNS) ed effettuare il login.

Nel caso di Federa o SPID occorre scegliere il gestore delle identità (Identity provider) in coerenza con l'identità di cui si è dotati e occorre inserire

- utente
- password
- OTP: one time password (inviata via SMS o mail da Federa o SPID)

Nel caso di CIE con smartphone bisogna seguire i passaggi proposti e in quello finale inserire l' OTP (one time password) restituito dall'app CIE ID.

Nel caso di CNS bisogna seguire i passaggi proposti e in quello finale inserire il PIN,

Di seguito alcune schermate esemplificative di SPID, Federa, CIE con smartphone e CNS.

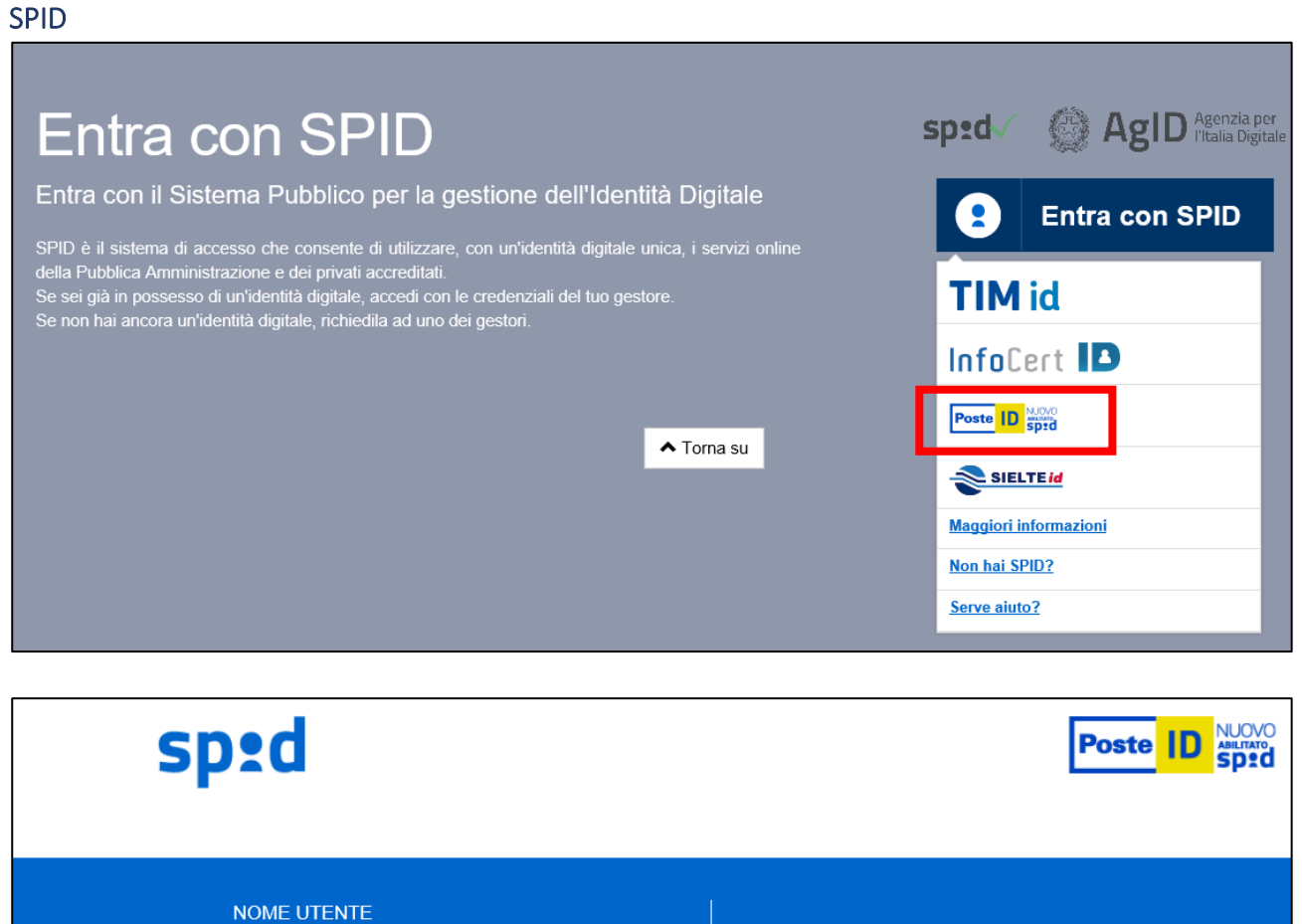

**PASSWORD** 

Hai dimenticato la password?

**ENTRA CON SPID** 

## Richiesta di accesso da LepidaSpa - Regione Emilia-Romagna

Accedi a LepidaSpa - Regione Emilia-Romagna con le tue credenziali PostelD.

Il Fornitore di Servizi stabilisce il livello di sicurezza delle credenziali SPID in funzione del servizio o dei dati ai quali si vuole accedere.

@2016 Poste Italiane - Partita iva : 01114601006.

**ANNULLA** 

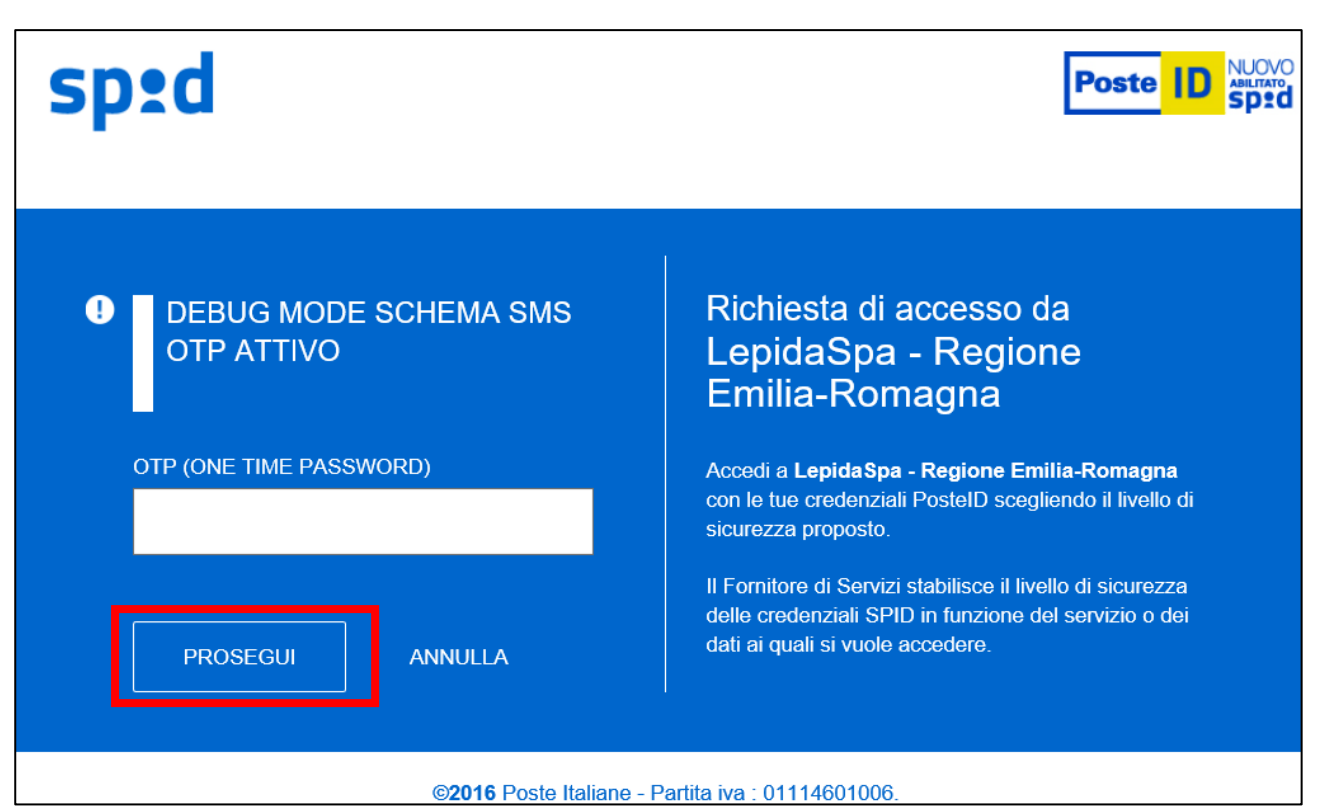

Se si è dimenticati la propria password è possibile richiedere il reset tramite le modalità messe a disposizione da SPID [\(https://www.spid.gov.it/domande-frequenti#ho-perso-le-mie-credenziali](https://www.spid.gov.it/domande-frequenti#ho-perso-le-mie-credenziali-spid-cosa-devo-fare-per-farmele-rimandare)[spid-cosa-devo-fare-per-farmele-rimandare\)](https://www.spid.gov.it/domande-frequenti#ho-perso-le-mie-credenziali-spid-cosa-devo-fare-per-farmele-rimandare) .

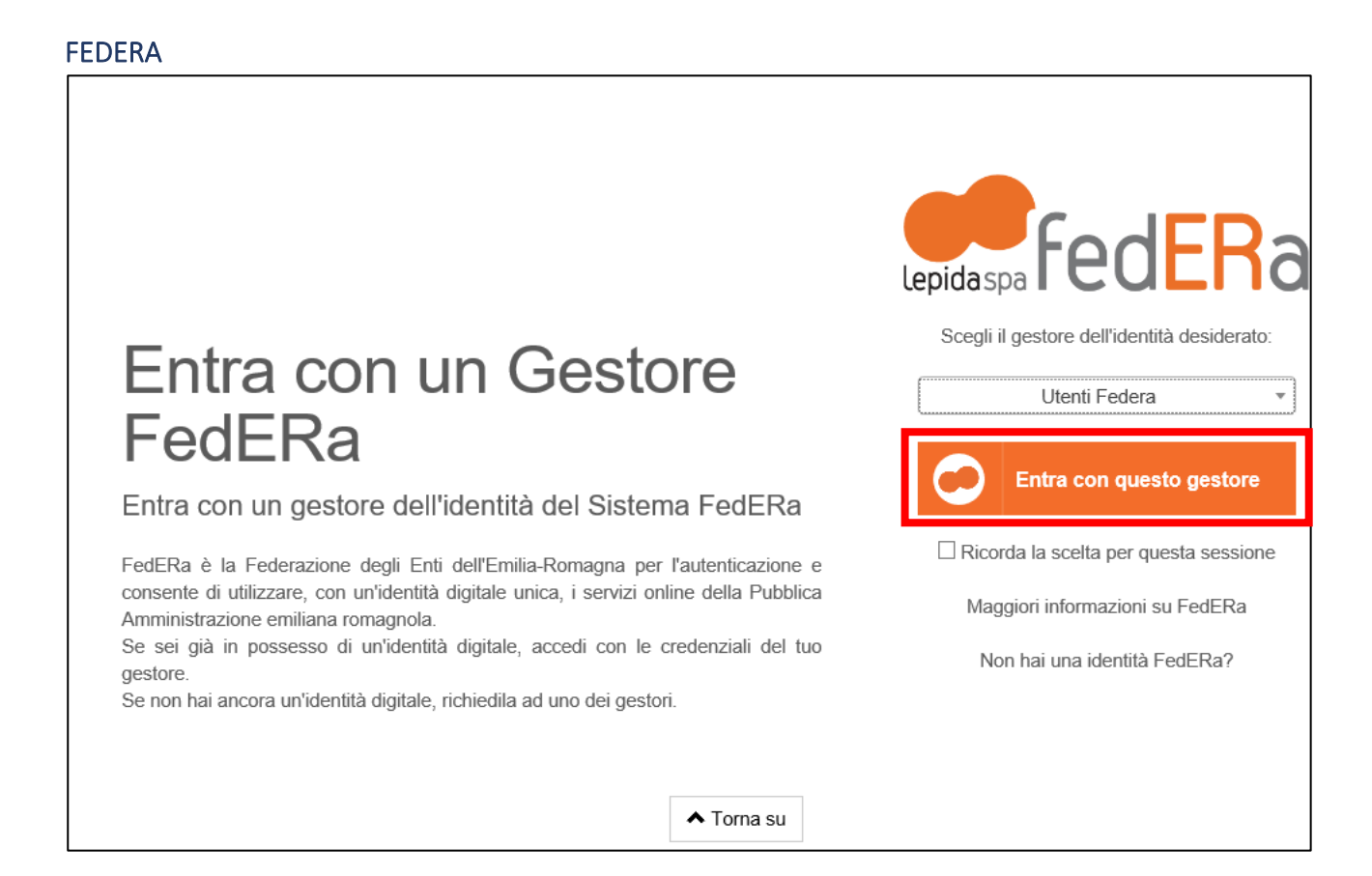

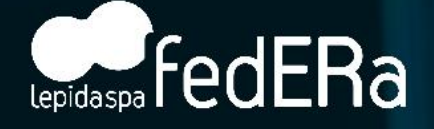

Il sistema di autenticazione federata della Regione Emilia-Romagna

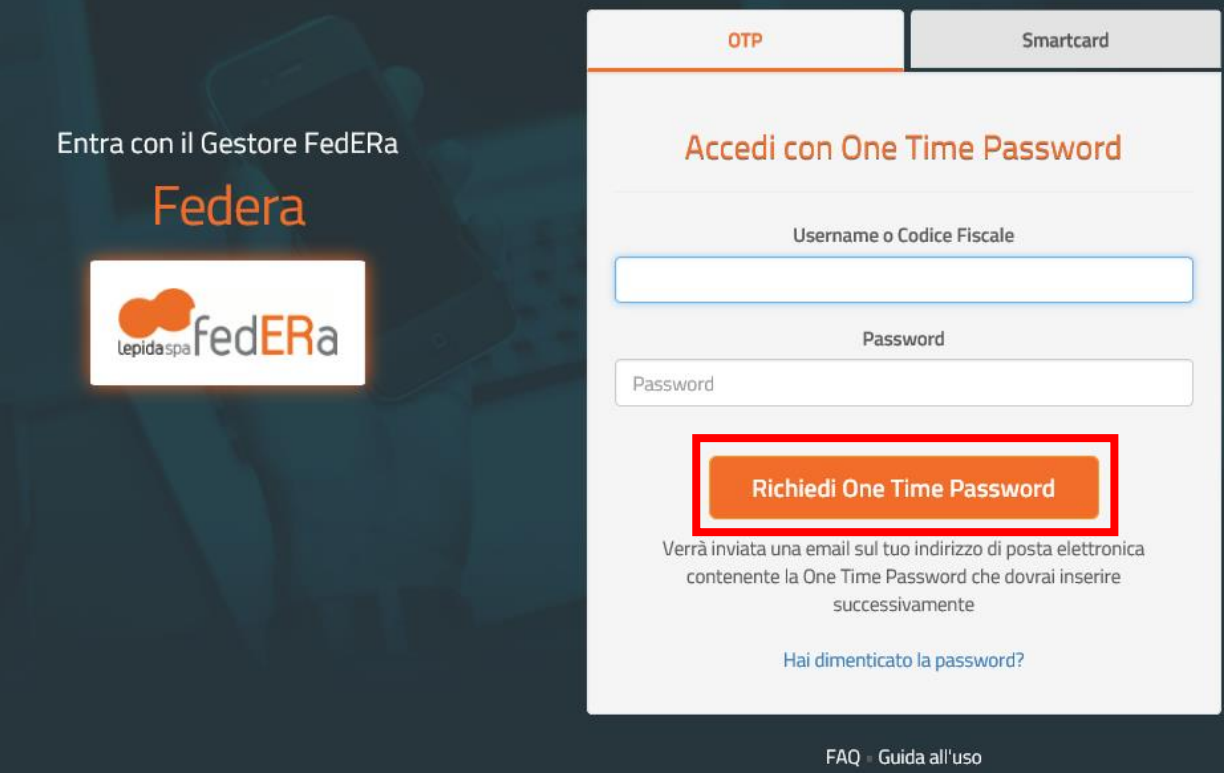

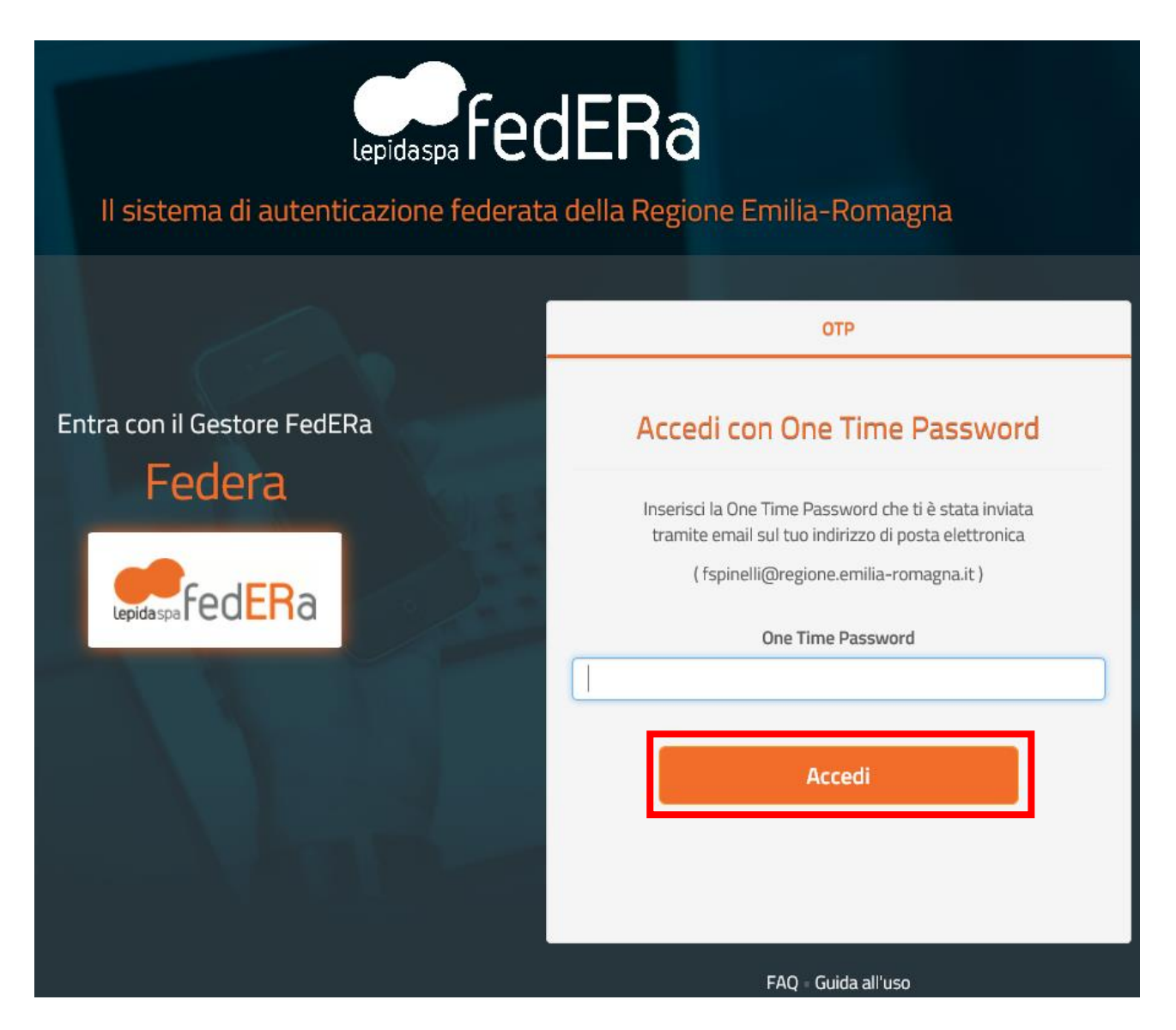

Effettuato il login con successo si accede al servizio on-line per la compilazione della modulistica.

#### CIE con smartphone

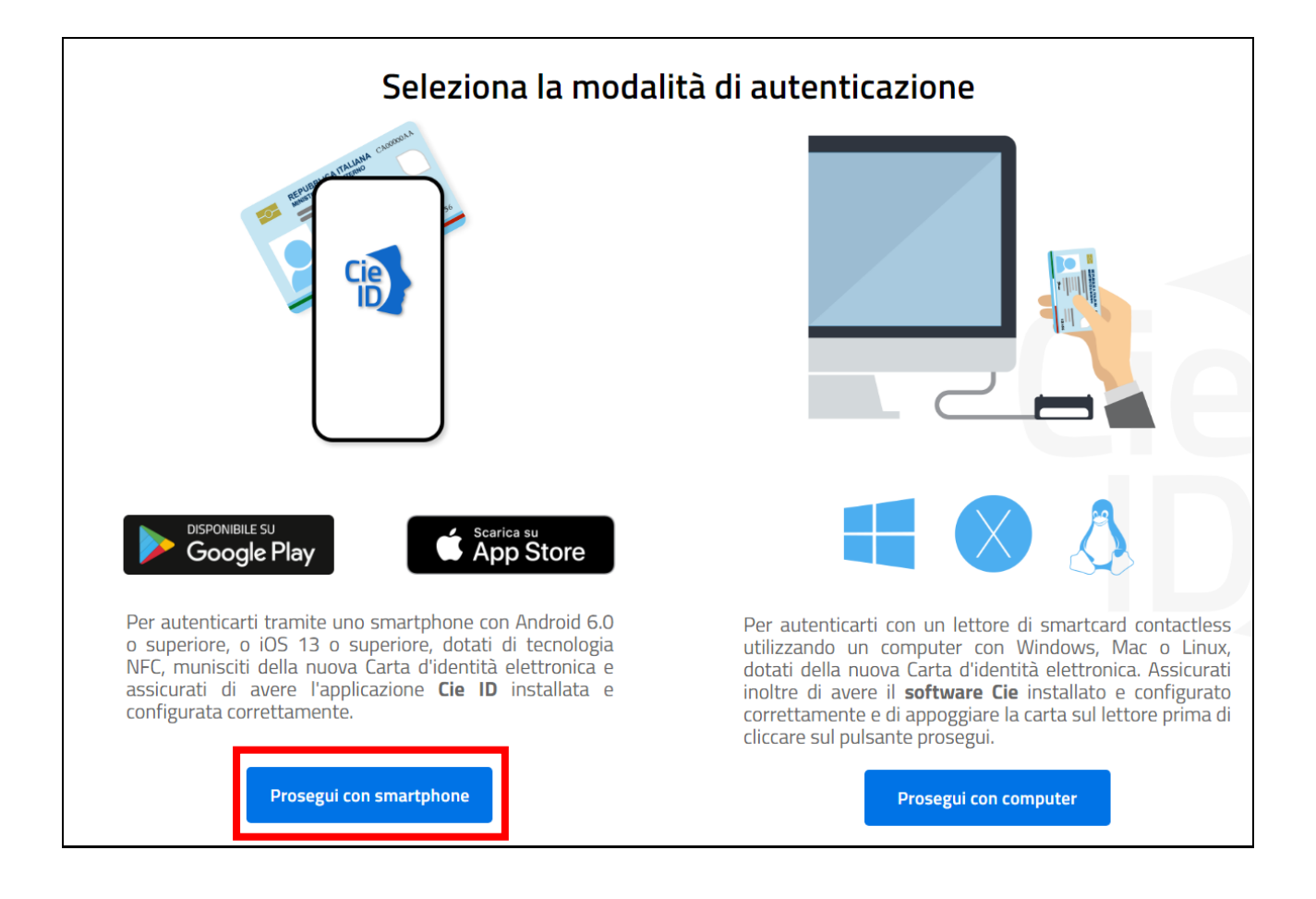

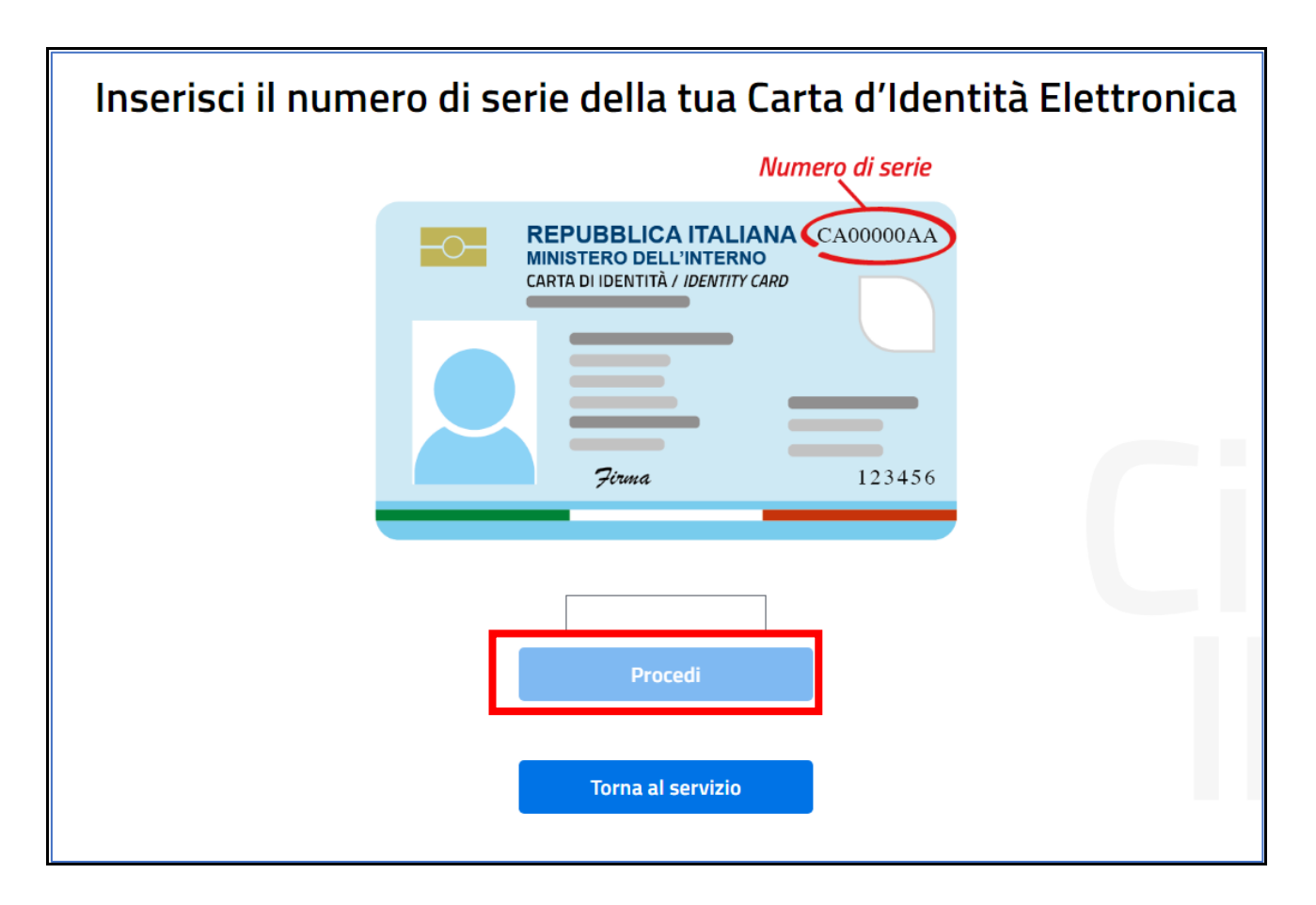

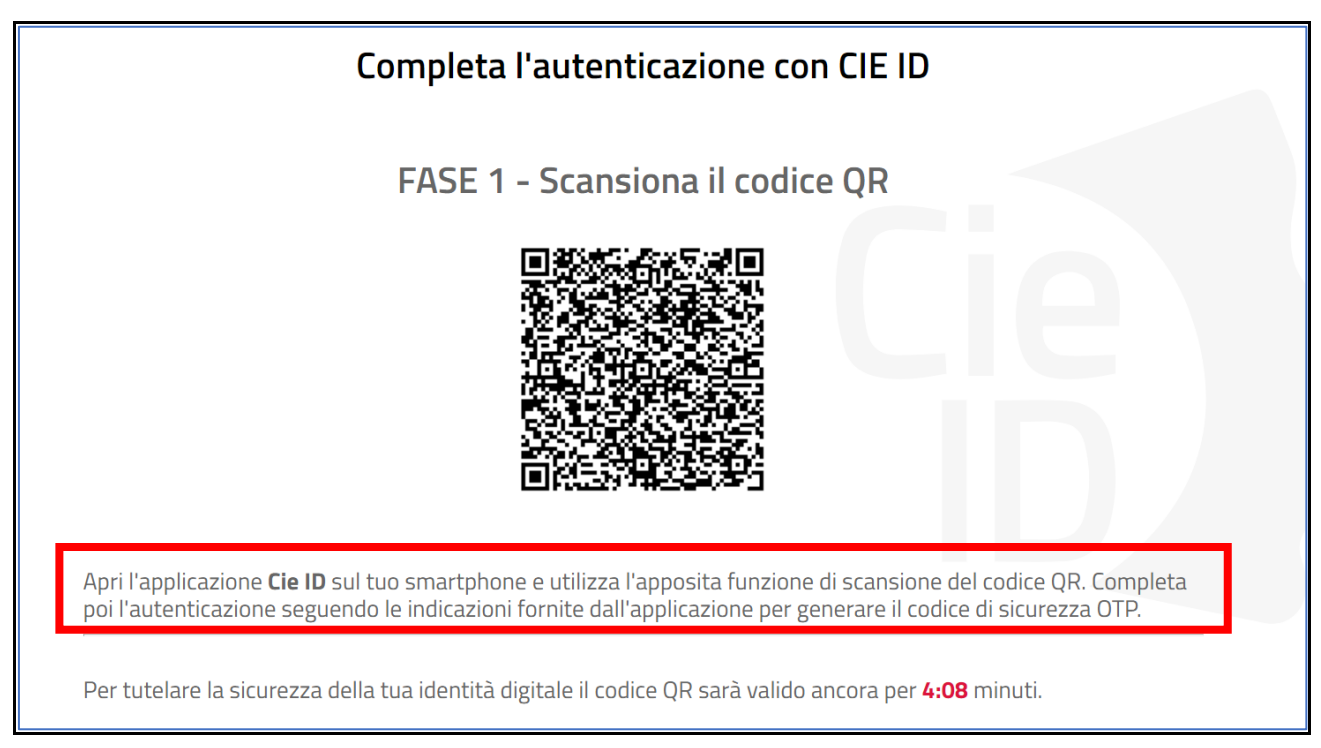

Arrivati a questo punto, come indicato a video, seguire i seguenti passi:

- avviare l'app CIE ID nello smartphone
- inquadrare con lo smartphone il codice QR visualizzato sul computer
- digitare nella app il PIN ricevuto insieme alla carta (4 cifre)
- avvicinare la CIE allo smartphone per autenticarsi: si consiglia di appoggiare la CIE su una superficie piana e successivamente appoggiarvici sopra lo smartphone in corrispondenza del lettore NFC, solitamente nella parte superiore del telefono
- se l'autenticazione va a buon fine, l'app CIE ID restituisce l'OTP da inserire nella schermata del browser per completare l'accesso al servizio richiesto

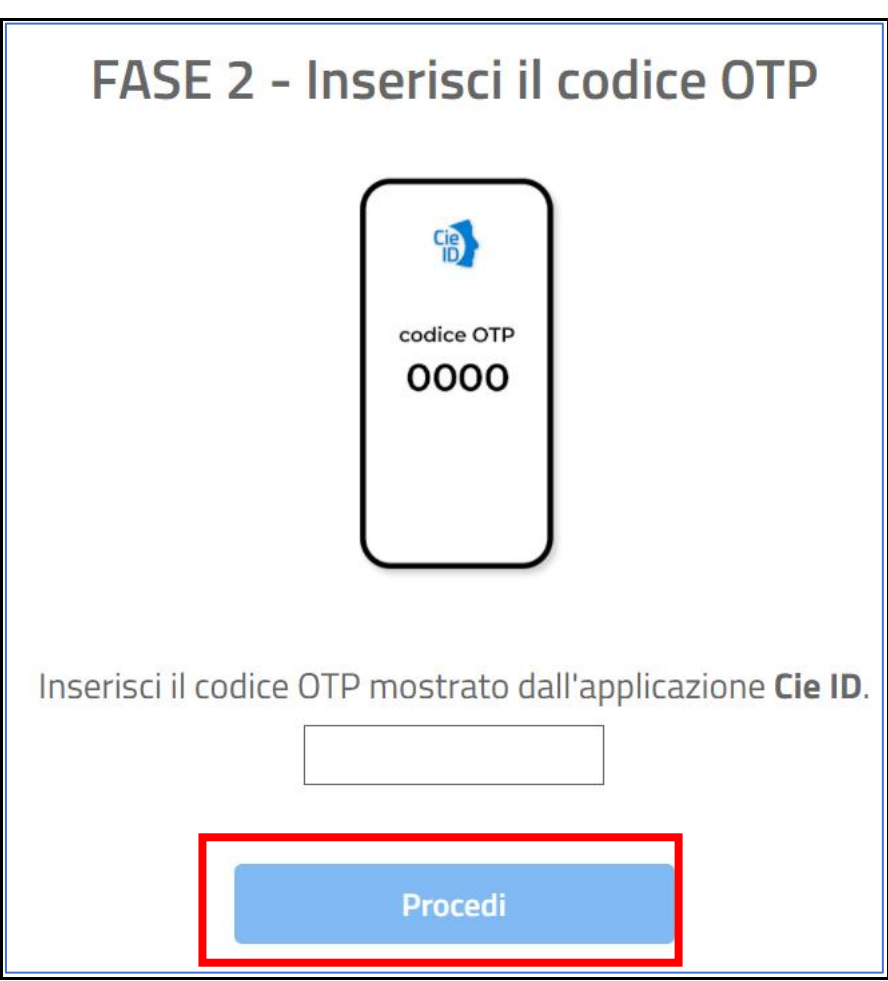

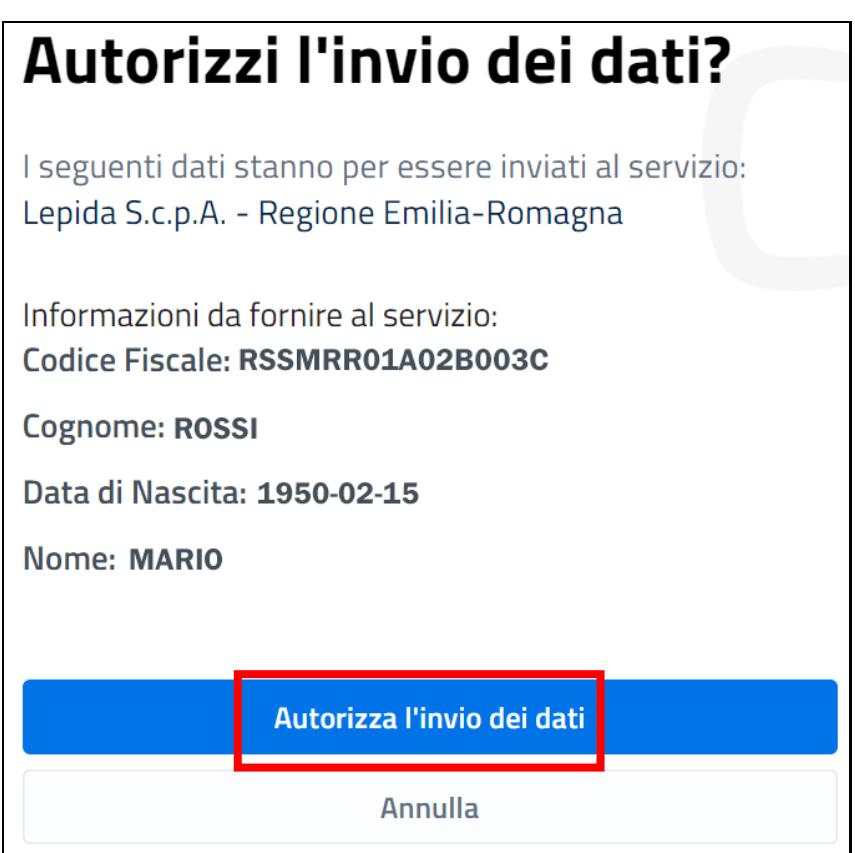

Si accede così al servizio on line richiesto.

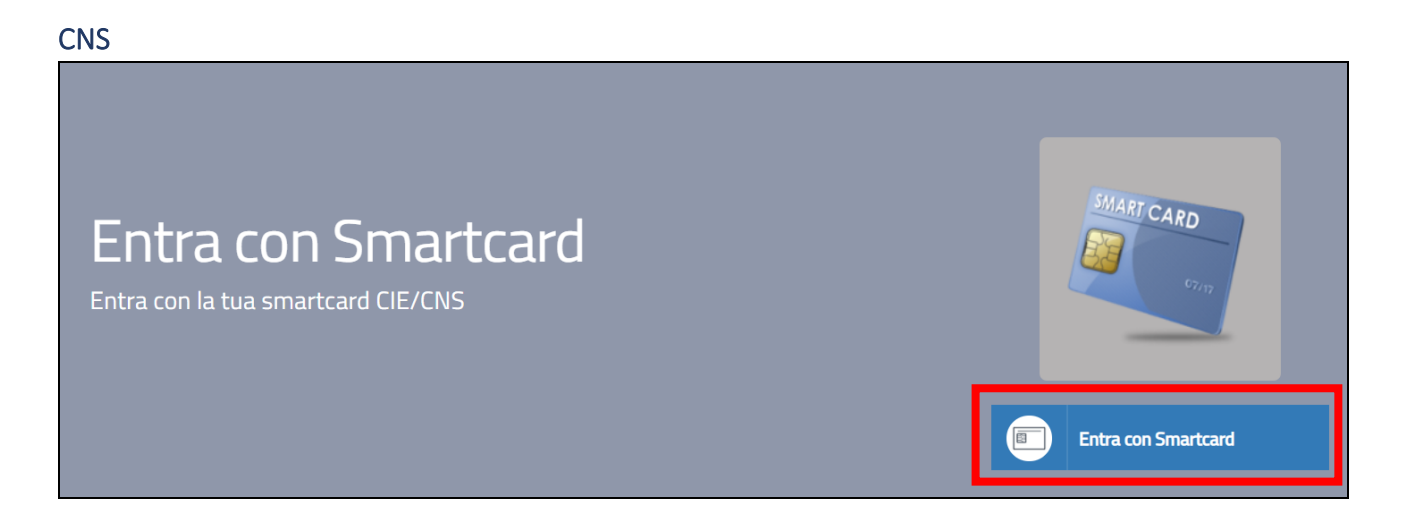

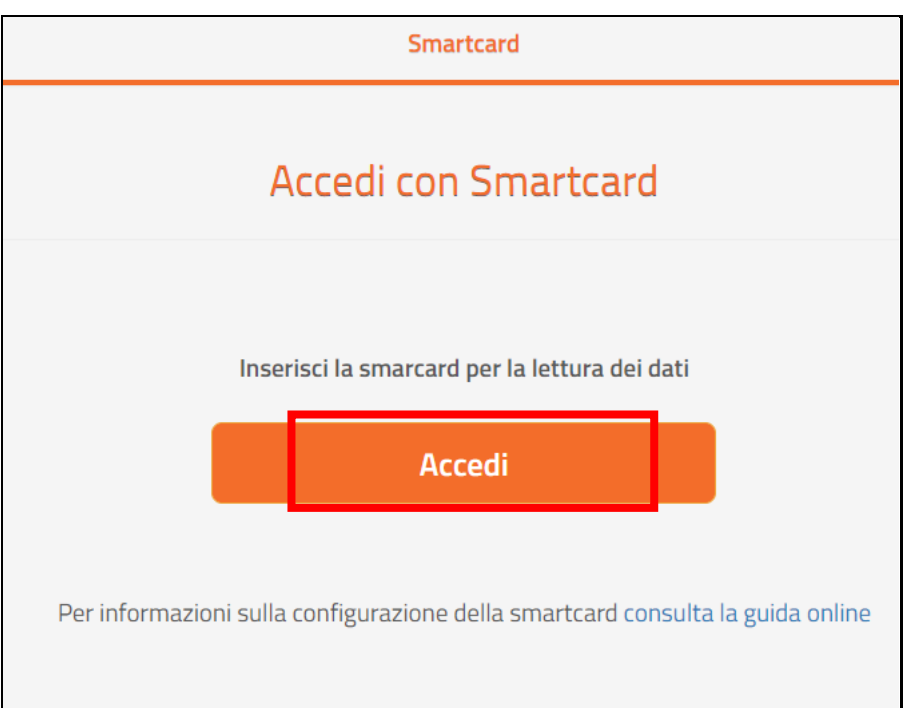

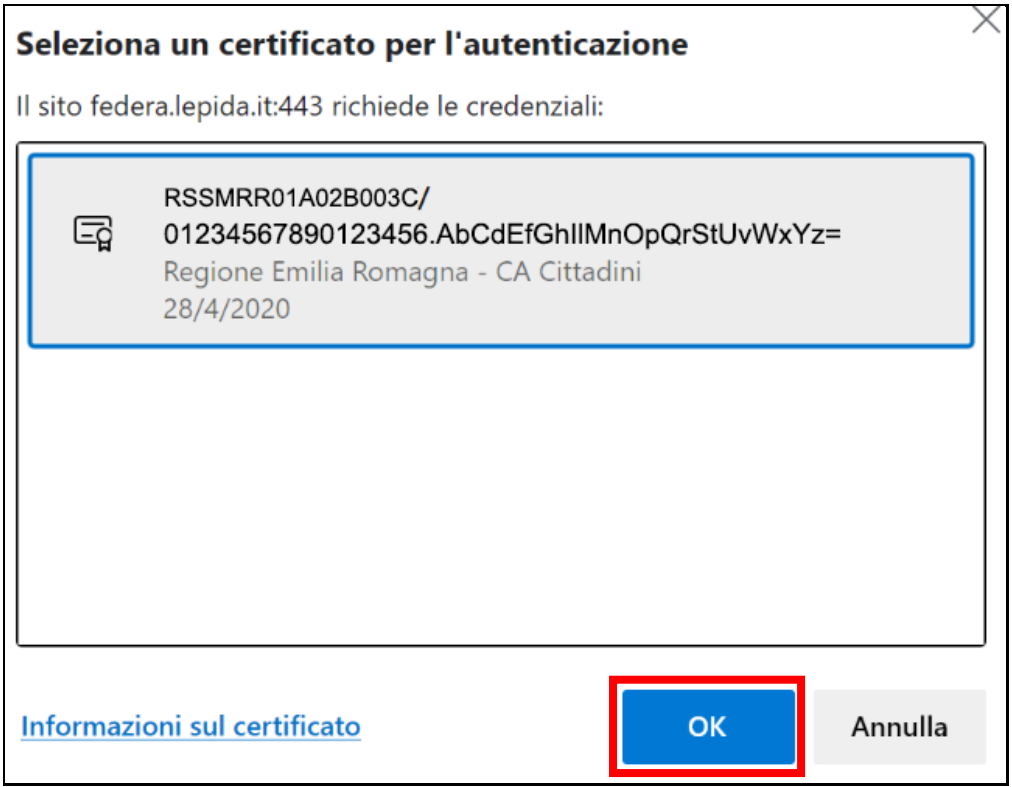

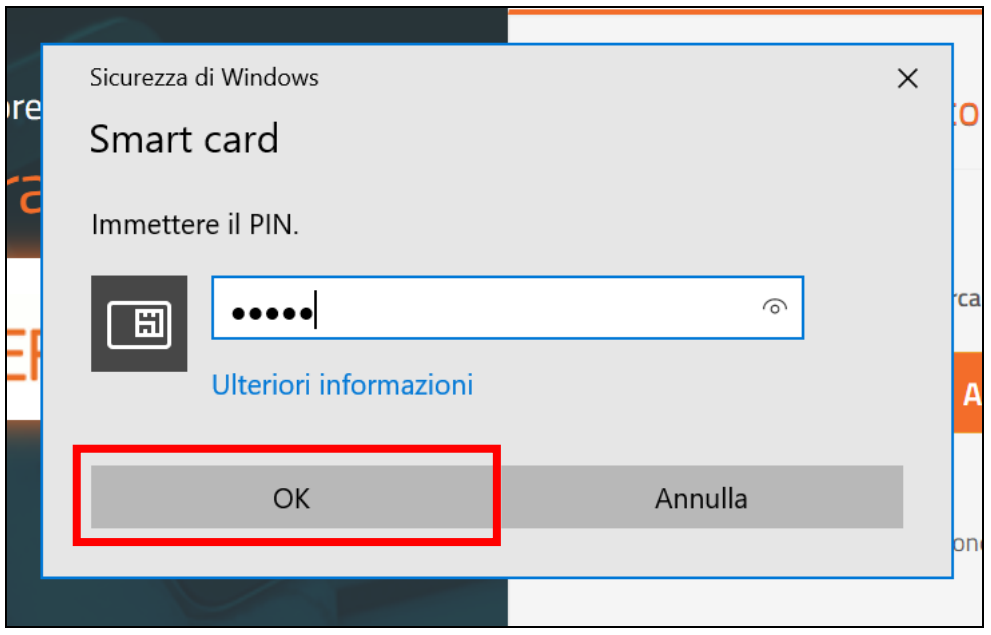

Si accede così al servizio on line richiesto.

## Assistenza e contatti

Si riportano nei paragrafi a seguire i riferimenti per le sole problematiche di registrazione e accesso.

## Federa

È disponibile un servizio di FAQ [\(http://federazione.lepida.it/documentazione/documentazione](http://federazione.lepida.it/documentazione/documentazione-utente/faq)[utente/faq\)](http://federazione.lepida.it/documentazione/documentazione-utente/faq), in costante aggiornamento.

Per maggiori informazioni, si rimanda al portale della federazione: [http://federazione.lepida.it/contatti/assistenza-utenti.](http://federazione.lepida.it/contatti/assistenza-utenti)

## SPID

È disponibile un servizio di FAQ [\(https://www.spid.gov.it/domande-frequenti\)](https://www.spid.gov.it/domande-frequenti), in costante aggiornamento.

Per maggiori informazioni e supporto, si rimanda al portale SPID:

<https://www.spid.gov.it/serve-aiuto> .

In cui è possibile trovare i riferimenti dei call-center dei gestori delle identità digitali

## CIE

Per problemi inerenti l'accesso mediante la CIE ai servizi delle PP.AA., segnalazioni inerenti il portale [http://www.cartaidentita.interno.gov.it](http://www.cartaidentita.interno.gov.it/) o il servizio

[http://www.prenotazionicie.interno.gov.it](http://www.prenotazionicie.interno.gov.it/) bisogna inviare una e-mail all'indirizzo cie.cittadini@interno.it.